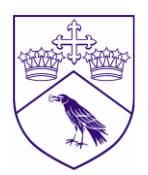

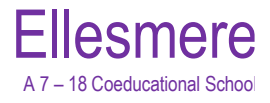

Mr I L Williams Director of Sport Email: [ian.williams@ellesmere.com](mailto:ian.williams@ellesmere.com) 

20<sup>th</sup> August 2021

Dear Parent,

We have been using SOCS, an online School communication system for quite some time. This email will explain the system and how you can use it to access information pertinent to you.

## **The Sports Portal**

If you want to see the full Sports Programme, with details of **all** the school's fixtures, results, and more, then you can visit<http://www.ellesmeresport.com/Default.asp?Id=309>

You might want to save the address in your favourites and send it to your family and friends. To see at a glance 'What's On', 'Where' and 'When' you have a number of choices:

• You can either navigate to our **Sports Calendar** via the main menu, and then select the day you are interested in. This shows the venue and if we are playing away there will be a link to the location map of our opponent's school. You can also see the team selected for the fixture wherever you see this blue image . Normally we announce team selections at least the day before and in some cases 48 hours before. From the Sports Calendar you can also click directly through to a team's fixtures & results listing by clicking the team's Name. e.g. click on the "Girls-U16A".

• If you are following a particular team or teams you can also select **Sports & Teams Fixtures & Results** from the main menu. Then select a particular sport and your team to see past results and upcoming fixtures.

• From any teams Fixture list you can "Spy" on the opponents recent results by clicking on the

spyglass button  $\mathbb{Q}$ , or see the playing record by clicking on this button  $\mathbb{Q}$ , or find their location by clicking on the map point button  $\mathbf{\Lambda}$ .

• From any team's Fixtures & Results listings you can also **download** the entire fixture list to your personal calendar on your PC or mobile device, (such as an iPhone or iPad). Any changes we make to our fixtures will be synchronised with your personal calendar whenever you connect your PC or mobile device to the Internet.

**NOTE**: If you have already logged in and synched your child's timetable to your personal calendar, then doing this may create a duplicate event!

**• If you are visiting our sports website on your mobile phone you will notice it loads up as a Mobile Web App. Full instructions for how to get the most out of the Web App can be found online by clicking here [>>>.](http://help.socscms.com/Page.asp?ID=175) The mobile Web App will allow you to access Fixture and Team Sheet information on the go!**

Kind regards,

H With

Ellesmere College, Ellesmere, Shropshire SY12 9AB Tel: 01691 622321 Fax: 01691 623286 www.ellesmere.com

> *A Woodard School Registered Charity number 1103049 Ellesmere College Ltd is a company, registered in England, no: 5066406*